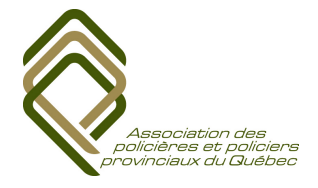

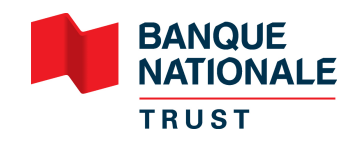

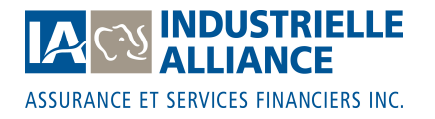

Mars 2014

**OBJET : Régimes d'épargne de l'APPQ : REER, CRI, FERR, FRV, CELI et comptes d'investissement**

#### **1. Performance de vos investissements**

### **2. Rendements des Fonds de l'APPQ**

Les Fonds distincts de l'APPQ ont connu des rendements nets simulés entre 13 % et 15,5 % en 2013. Les rendements fluctuent à chaque année en fonction de l'évolution de l'économie et des marchés financiers. Ainsi, les rendements simulés passés ne sont pas une garantie des rendements futurs.

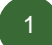

2

## **Rendement net des Fonds après les frais (janvier à décembre 2013)**

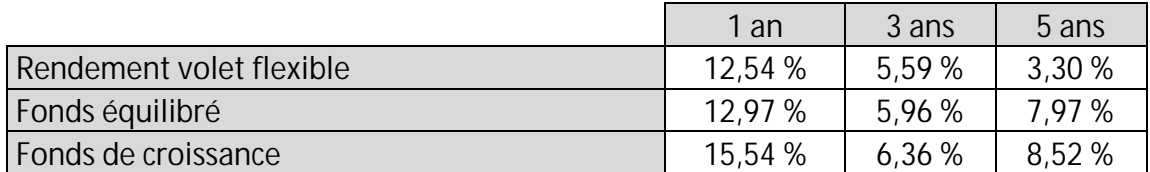

### **Performance de vos investissements**

La performance de vos investissements qui paraît sur la première page de votre relevé d'épargne de fin d'année correspond au rendement généré depuis la date de transfert des régimes d'épargne de l'APPQ survenu le 7 juin 2013 jusqu'au 31 décembre 2013.

**Pour obtenir le rendement annuel 2013 au complet**, il faut combiner les rendements obtenus durant la période précédant le transfert que vous pourrez obtenir sur les relevés de placement émis par votre ancien fournisseur de services (l'un pour le premier trimestre 2013 et le second pour le deuxième trimestre 2013).

**L'image suivante est une réplique d'une partie de la première page de votre relevé.** Dans l'encadré, on y trouve le rendement obtenu depuis le transfert du 7 juin 2013 jusqu'au 31 décembre 2013.

APPQ (PRIME DE RELEVE IMMOBILISEE)

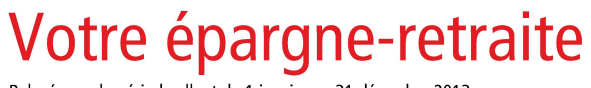

Relevé pour la période allant du 1 janvier au 31 décembre 2013

Vous participez au régime d'épargne-retraite collectif suivant :

 $B$ FFR

Tournez la page pour en savoir plus sur votre régime.

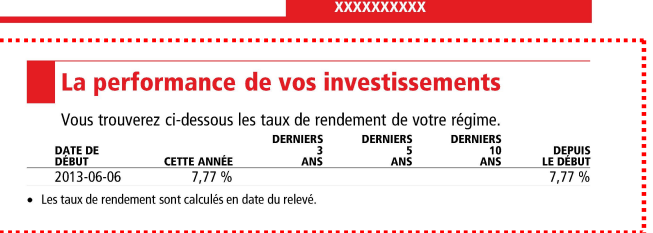

**FRED SMITH** 

Pour voir les détails de votre relevé en ligne, itez le **bnc.ca/moncompte** ode d'accès au site Web

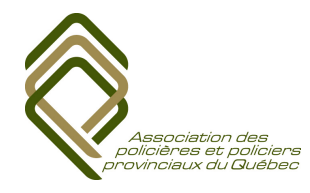

3

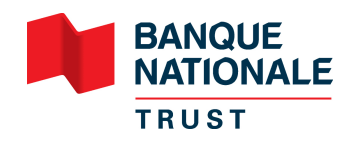

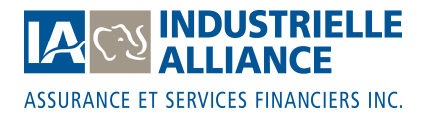

# **Rendement des Fonds de l'APPQ**

Vous trouverez les rendements des Fonds de l'APPQ sur le site Web sécurisé : bnc.ca/moncompte. Une fois sur le site, dans le menu à gauche, vous n'avez qu'à choisir le régime pour lequel vous désirez obtenir votre rendement et cliquer sur *Rendement*. Vous pourrez alors calculer des rendements pour différentes périodes depuis le transfert du 7 juin 2013. De plus, il est possible d'obtenir une page d'information détaillée sur les fonds en choisissant, dans le menu à gauche, *ÉVENTAIL D'OPTIONS DE PLACEMENT.*

**L'image ci-contre est un exemple de page d'information détaillée que vous trouverez sur le site Web sécurisé.**

Cette page est également disponible pour le Fonds de croissance de l'APPQ.

La page affiche notamment la composition du fonds, ses caractéristiques et des rendements simulés composés ou annuels.

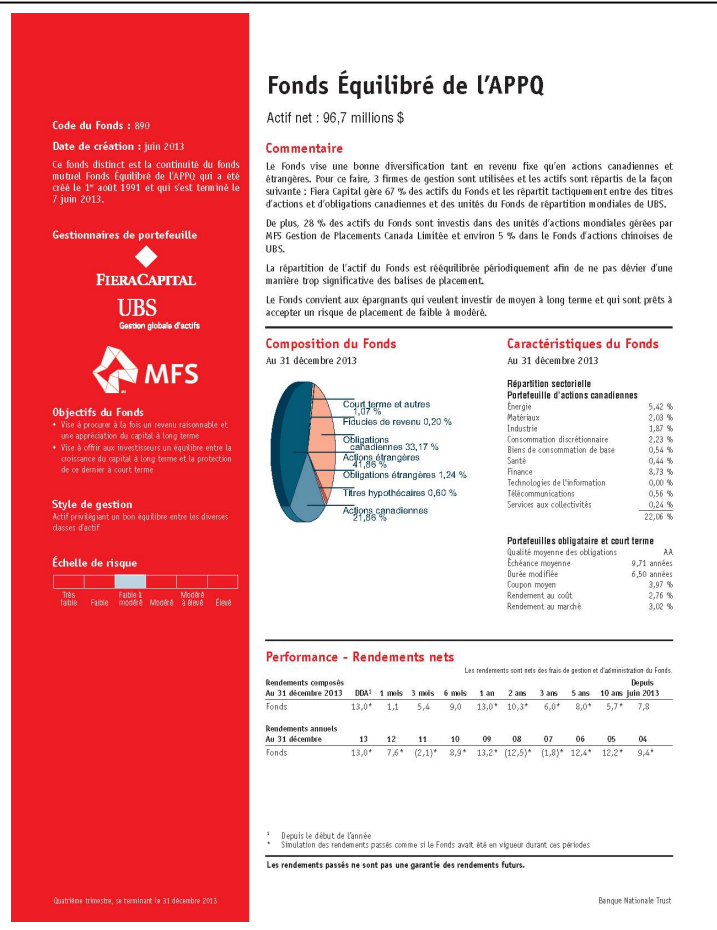

Pour de plus amples informations, vous pouvez communiquer avec le Service à la clientèle, du lundi au vendredi, de 8 h à 20 h, heure de l'Est, au 1 866 684-5253, ou par courriel à trustbn@inalco.com.

Luc Fournier Vice-président aux Finances Association des policières et policiers provinciaux du Québec